## 「自主學習計劃與成果」上傳教學

1. 使用臺北市單一身份驗証登入學習歷程檔案系統後,請上傳「自主學習計劃及成果」至多元表現 -彈性學習時間紀錄。請注意,切勿將檔案放置在「其他**-**自主學習計劃書」,此類別為個人檔案 櫃,放入此中的檔案,日後無法勾選至學習歷程中央資料庫。所有放在「其他」檔案櫃裡的資 料,皆無法勾選至學習歷程中央資料庫!

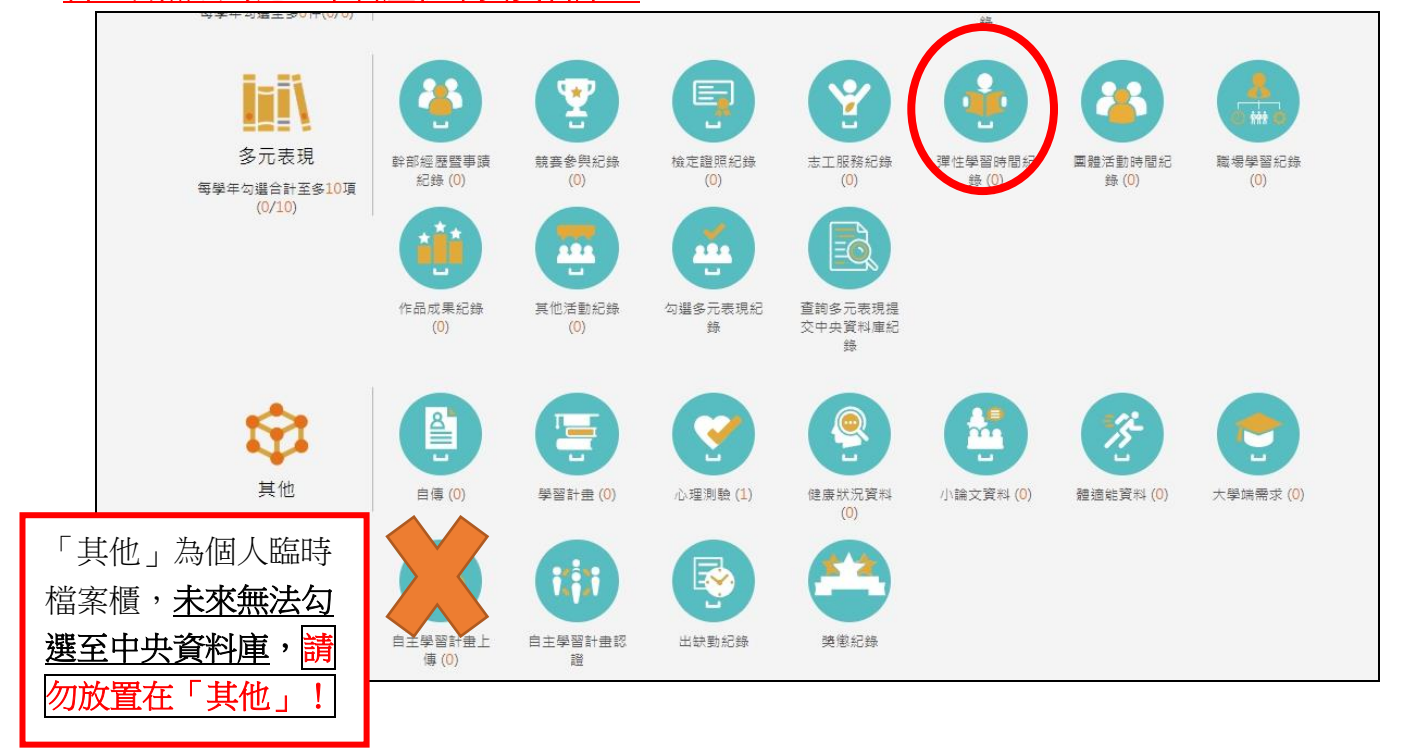

2. 進入彈性學習時間紀錄資料夾後:學年度為 109;學期為第二學期;類別請選自主學習;開設名 稱可寫自主學習計畫與成果或是自主專班名稱,需視個人情形填寫;開設週數與每週節數亦視個 人情況填寫,但總節數需大於 18 節。

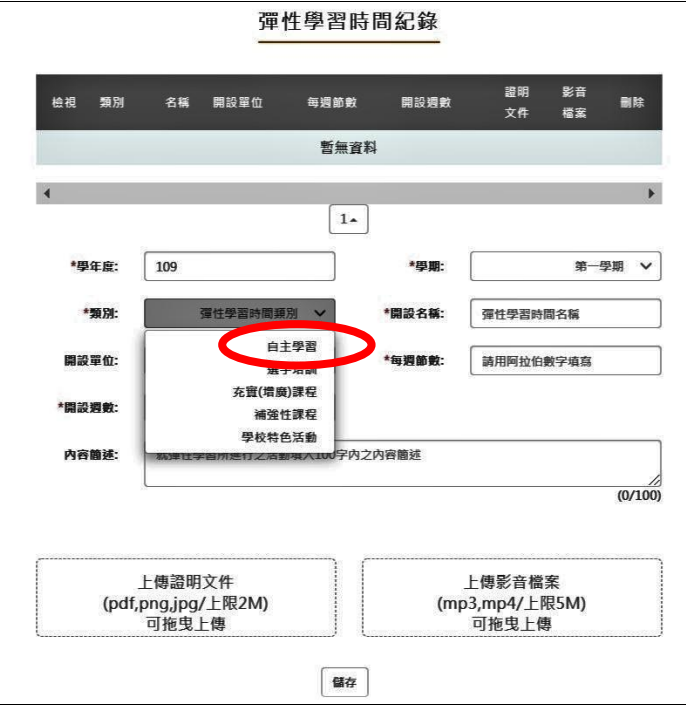

1